#### **G4202TCP**

**InHome mit Telefon-Firmware**

G.hn Wave2 Bridge für Heimnetzwerk über Telefonkabel

### **mit PoE/PoE+ Versorgung von Endgeräten**

# Gebrauchsanleitung

Version 1.3 November 2023

Für weitere Informationen und Kaufanfragen wenden Sie sich an [info@gigacopper.net](mailto:info@gigacopper.net)

### **2. Lieferumfang**

- G4202TCP Bridge
- Winkel für Wandmontage
- RJ11/RJ11 Telefonkabel 1.5m
- *Nur in DE*: TAE-F/RJ11 Adapter

### **3. Technische Daten**

- Abmessungen (BxTxH): 107 x 77 x 38 mm
- Gewicht: 0,38 kg
- Betriebstemperatur: -10°C 45°C
- Gehäuse-Schutzart: IP30
- PoE/PoE+: 802.3af/at, PSE-Leistung 2x 15,4/30W
- Stromverbrauch: <4W (ohne PoE Abgabe)

#### **4. G.hn Spezifikation**

- G.hn Wave2, 2-200 MHz
- Anschlussart: 1 Adernpaar (SISO), 2-200 MHz
- Physikalische Bandbreite (PHY): ca. 1800 Mbit/s
- Netto-Bandbreite: ca. 1500 Mbit/s
- Automatische Aufteilung der Bandbreite zwischen allen angeschlossenen G.hn Modems
- Maximal zulässige Dämpfung der Kabelverbindung: 75dB

### **1. Einführung**

Mit der G.hn Bridge G4202TCP können Sie auf einfache Art ein **lokales Netzwerk** über vorhandene Telefonkabel aufbauen und gleichzeitig die **PoE/PoE+** kompatiblen Endgeräte (Access Points, IP-Kameras, IP-Telefone etc.) mit Strom nach dem Standard 802.3af/at versorgen (2x 30W).

Die Stromversorgung des G4202TCP Modems erfolgt über ein USB-C PD3.0 Netzteil mit bis zu 90W Leistung.

Die Modems sind "Mehrpunkt"-fähig. Bis zu 16 Geräte können auf einer 2-adrigen Telefonleitung eingesetzt werden. Dabei kommuniziert jedes Modem direkt mit allen anderen im G.hn Netzwerk ("Peer-to-Peer").

Die Modelle G4201TM, G4202T, G4202TCP (mit PoE/PoE+) und G4204T-W (mit WLAN) sind kompatibel zueinander, sie können im Netzwerk beliebig kombiniert werden.

Für die Datenübertragung kann jede Art von Kabeln genutzt werden – sowohl Twisted-Pair als auch nicht Twisted-Pair, die Netto-Bandbreite beträgt abhängig von der Kabellänge bis zu ca. 1500 Mbit/s. Diese Bandbreite wird zwischen allen angeschlossenen Modems geteilt.

### **5. Anschlüsse**

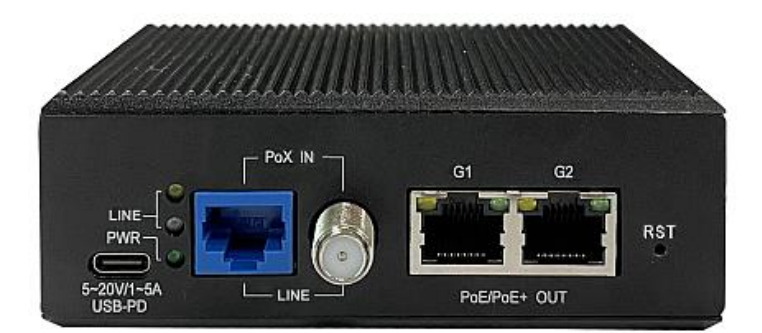

Panel und LED-Beschreibung

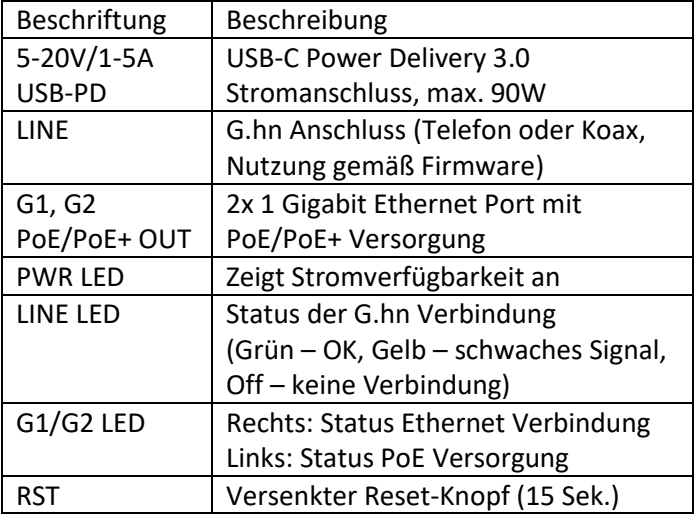

### **6. Kompatible Modems**

Modelle G4201TM (1x GE), G4202T (2x GE + analoges Telefon), G4202TCP (2x GE mit PoE/PoE+) und G4204T-W (4x GE und WLAN) sind kompatibel zueinander, sie können im Netzwerk beliebig kombiniert werden.

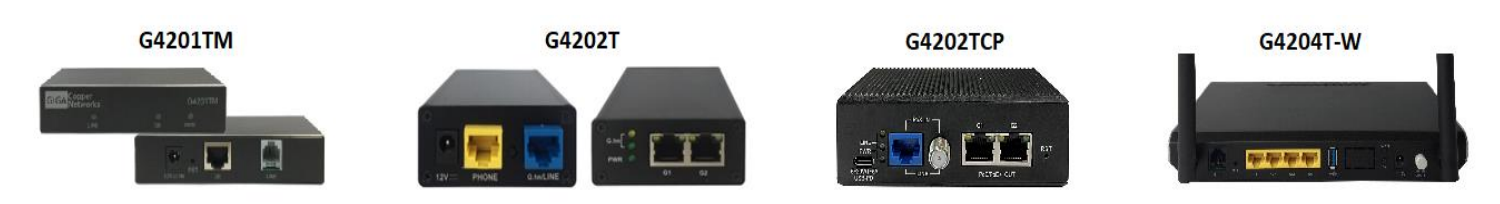

### **7. Verwendung für die Heimvernetzung (lokales Netzwerk nach dem Router)**

Alle Verkabelungsarten sind möglich: "Punkt-zu-Punkt", "sternförmig" und "in Reihe", auch die Kombinationen davon.

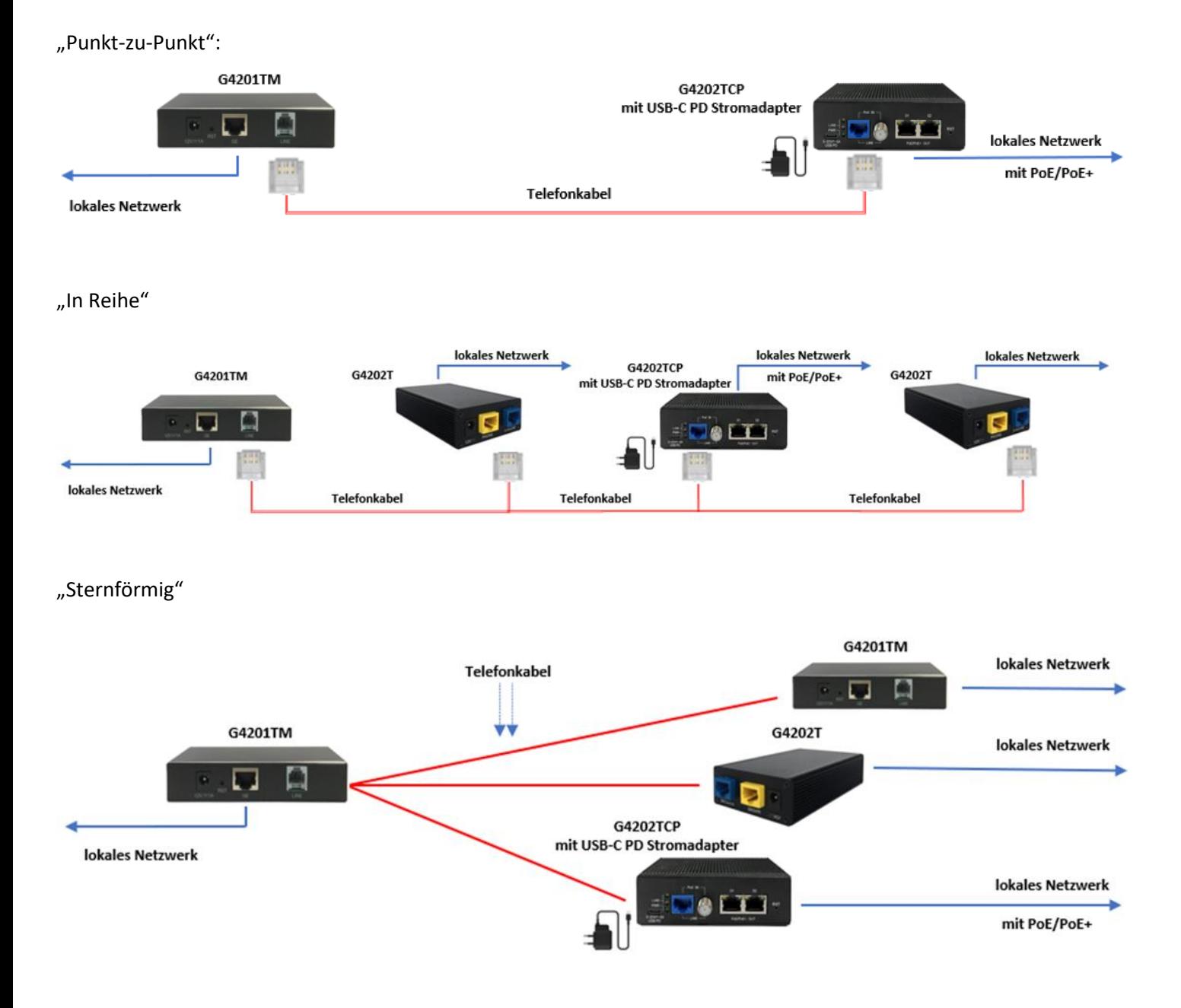

### **8. Anschlussart und Pinbelegung am Gerät (RJ45 Stecker)**

Die G.hn Verbindung erfolgt über ein Adernpaar (Anschlussart SISO = G.hn Profil "PHONE 200MHz").

Pinbelegung SISO

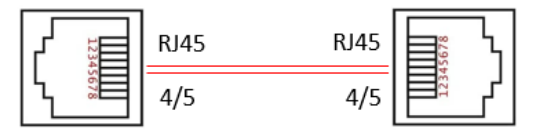

#### **9. Pinbelegung an der TAE-Dose**

Die Pinbelegung entspricht dem internationalen Standard für den Anschluss von analogen Telefongeräten.

SISO: 1a/2b TAE auf 3/4 RJ11 bzw. 4/5 RJ45 Westernstecker

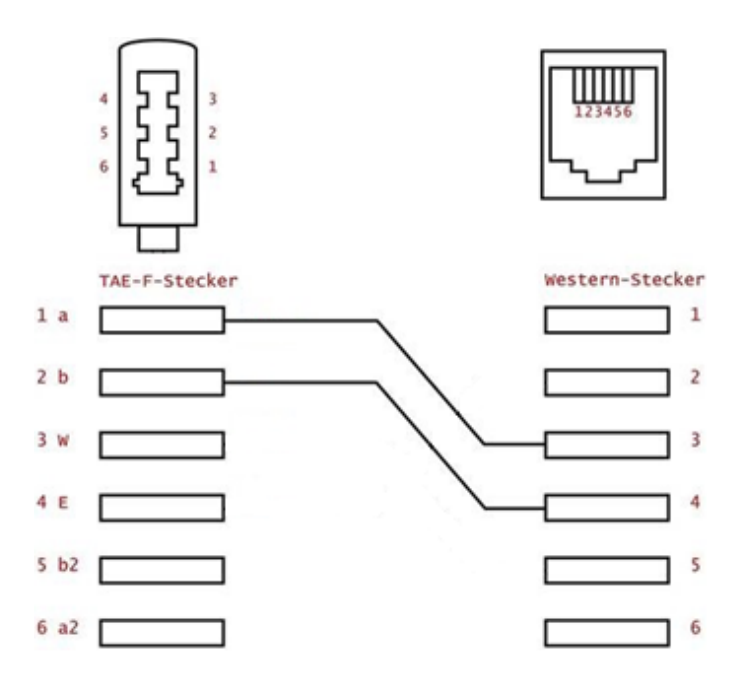

### **10. Hinweise zur Installation**

- Die Adern können gerade oder gekreuzt aufgelegt werden.
- Maximale Reichweite der G.hn Verbindung hängt vom verwendeten Kabeltyp, der Anschlussart und der Umgebung ab. Typische Werte für ein 0,5 mm Twisted-Pair Kabel: Verbindung möglich bis ca. 600m, max. Bandbreite von 1500 Mbit/s – bis ca. 100m.
- Im Webinterface jedes Modems können die ausgehandelten Bandbreiten zu allen anderen G.hn Bridges im Netzwerk abgefragt werden (s. Punkt 13).

### **Weitere Hinweise und Empfehlungen finden Sie auf unserer Homepag[e www.gigacopper.net](http://www.gigacopper.net/) unter der Rubrik Support.**

### **11. IP-Adresse**

Das Modem benötigt im Betrieb keine IP-Adresse aus dem lokalen Netzwerksegment, denn es vermitteln den Datenverkehr über die MAC-Adressen.

Werkseinstellungen:

- IPv4 DHCP-Client ist aktiviert, das Modem bezieht eine IP-Adresse vom lokalen DHCP-Server
- Zweite IP-Adresse: 192.168.10.253

## **12. Administration**

Anmeldung am Webinterface

- Öffnen Sie auf Ihrem Computer einen Webbrowser und verbinden Sie sich mit der IP-Adresse des Modems.
- Benutzen Sie dafür die vom lokalen DHCP-Server zugewiesene IP-Adresse.
- Melden Sie sich mit dem Standard-Passwort an: paterna

*Die Verbindung über die zweite IP-Adresse (192.168.10.253) ist auch dann möglich, wenn das Modem noch keine IP-Adresse vom lokalen DHCP-Server erhalten hat:*

- *Verbinden Sie Ihren Computer mit dem G.hn Modem über den G1 oder G2 Port.*
- *Vergeben Sie Ihrem Computer eine feste IP-Adresse, z.B. 192.168.10.100 (Netzmaske 255.255.255.0).*
- *Öffnen Sie einen Webbrowser und verbinden Sie sich mit 192.168.10.253.*

### **13. Abfrage der ausgehandelten Bandbreite**

L

Die Bandbreiten, die vom G.hn Modem zu allen anderen G.hn Bridges im Netzwerk ausgehandelt wurden, können über das Webinterface abgefragt werden. Die ausgewiesenen Werte sind Brutto-Datenübertragungsraten auf der physikalischen Schicht (PHY). Die Übertragungsgeschwindigkeit auf der Anwendungsebene ist ca. 15-20% niedriger.

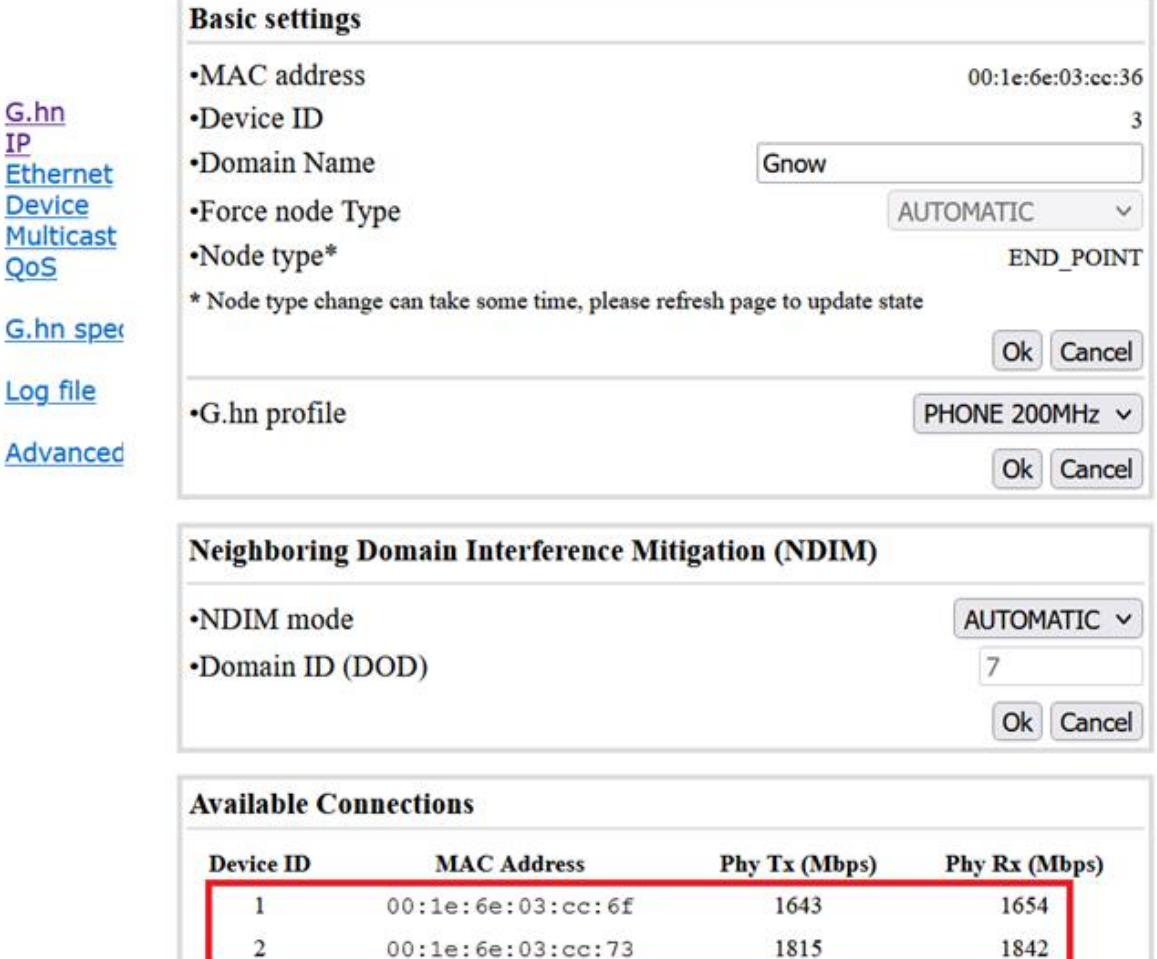

00:1e:6e:03:cc:73

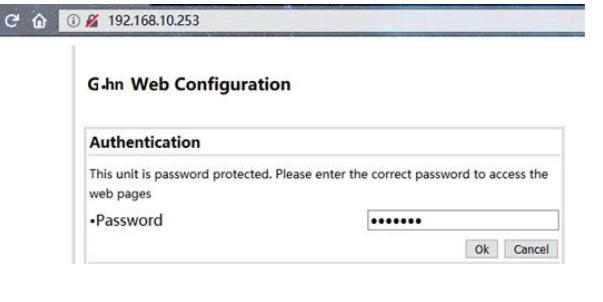

1842

#### **14. VLAN Nutzung im Netzwerk**

Die Geräte sind mit VLANs nach dem Standard 802.1Q kompatibel.

Die VLAN-Tags werden transparent weitergeleitet. Für die Bildung von VLANs müssen externe Ethernet Switches verwendet werden.

#### **15. Nutzung Multicast IP-TV**

Für die Übertragung von Multicast IP-TV (z.B. Telekom MagentaTV) im Netzwerk muss in der Multicast Konfiguration das "IGMP Snooping" aktiviert werden.

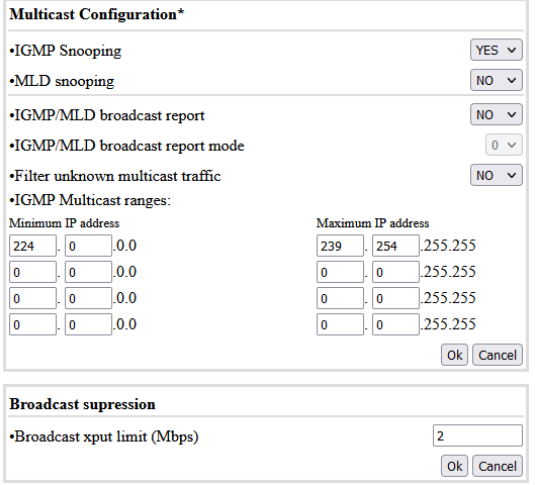

### **16. Notching, Kompatibilität mit DSL/VDSL**

Die G.hn Modems können parallel zu DSL/VDSL Verbindungen auch bei ungeschirmten Telefonkabeln sowie über Doppeladern eines gemeinsamen Kabels genutzt werden.

Im Falle von DSL und VDSL50 sind in den G.hn Modems in der Regel keine Einstellungen erforderlich.

Für die Kompatibilität zu VDSL100 (Profil 17a) und VDSL250 (Profil 35b) muss der G.hn Pegel im Bereich 2-17MHz bzw. 2-30MHz normalerweise um 10dB abgesenkt werden. Die Einstellung ist in jedem Modem zu konfigurieren.

G.hn TD. Ethernet Device Multicast  $\overline{\cos}$ G.hn spectrum Log file Advanced

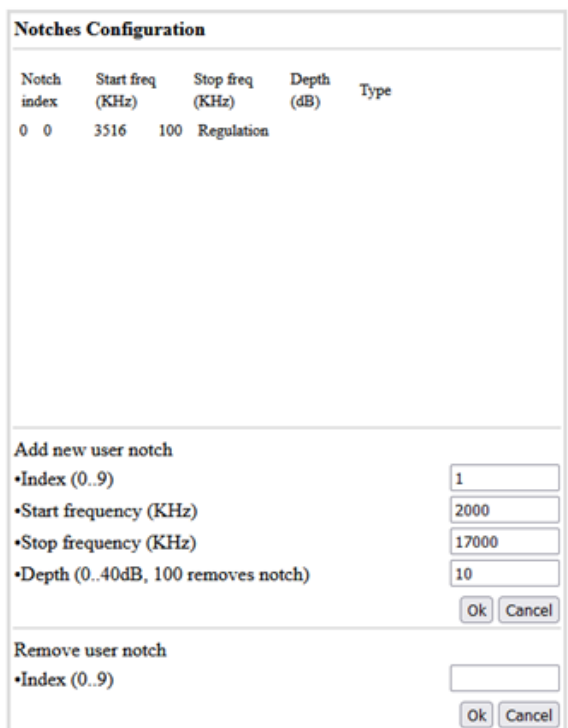

#### **17. Garantie**

Wir gewähren eine Garantie von 12 Monaten auf alle bei uns erworbenen Produkte. Vollständige Garantiebedingungen finden Sie unte[r https://www.gigacopper.net/wp/garantieerklaerung](https://www.gigacopper.net/wp/garantieerklaerung)